# **INSPIRON 17**

Priručnik za brzi start

## 2 Finish Windows setup

Završite instalaciju operativnog sistema Windows

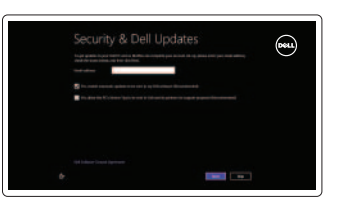

## 3 Explore resources

Istražite resurse

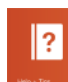

## Shortcut keys

Tasterske prečice

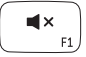

Mute audio Isključivanje zvuka

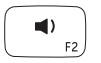

Decrease volume Smanjenje jačine zvuka

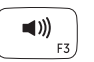

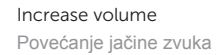

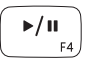

Play/Pause Reprodukcija/Pauziranje

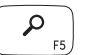

Open Search charm Otvaranje dugmeta za pretragu

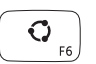

Open Share charm Otvaranje dugmeta za deljenje

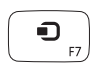

Devices Charm Dugme za uređaje

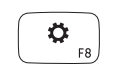

Open Settings Charm Otvaranje dugmeta za postavke

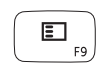

List recently-used apps Prikaz nedavno korišćenih aplikacija

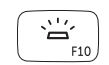

Disable/enable keyboard backlight Aktivacija/deaktivacija pozadinskog osvetljenja tastature

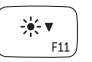

Decrease brightness Smanjenje osvetljenja

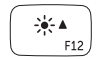

Increase brightness Povećanje osvetljenja

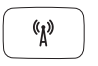

Turn off/on wireless Isključivanje/uključivanje bežične funkcije

### NOTE: For more information, see *Specifications* at dell.com/support.

**NAPOMENA:** Za dodatne informacije pogledajte odeljak *Specifikacije* na strani **dell.com/support**.

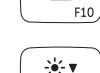

## Connect the power adapter and 1 turn on your computer

Povežite adapter za napajanje i uključite računar

#### Help and Tips

Pomoć i saveti

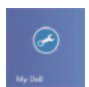

My Dell Moj Dell

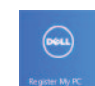

Register your computer Registrujte svoj računar

#### Enable security and updates

Omogućite zaštitu i ažuriranja

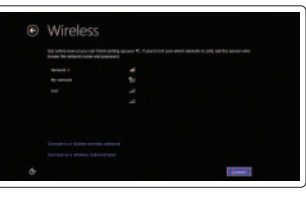

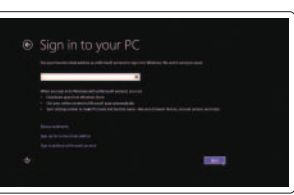

#### Sign in to your Microsoft account or create a local account

Prijavite se na svoj Microsoft nalog ili kreirajte lokalni nalog

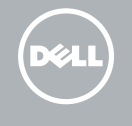

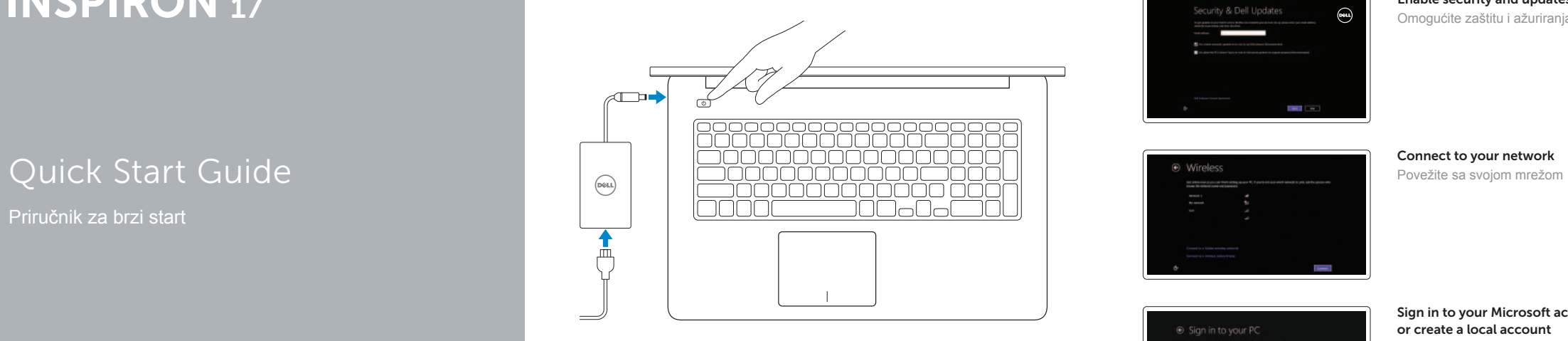

2013-09

- 1. Right microphones
- 2. Camera
- 3. Camera-status light
- 4. Left microphone
- 
- 5. Power button
- 6. Power -adapter port
- 7. HDMI port
- 8. Network port
- 9. USB 3.0 port with PowerShare
- 10. USB 3.0 port
- 11. Media-card reader
- 12. Headset port
- 13. Battery-status light
- 14. Hard-drive activity light
- 15. Left-click area
- 16. Right-click area
- 17. USB 3.0 ports (2)
- 18. Optical drive
- 19. Security-cable slot
- 20. Service Tag and regulatory labels

<u> III | ALITAN | III ALITAN ALIT</u> © 2013 Dell Inc. © 2013 Microsoft Corporation. OF1D3KA00

## dell.com/support dell.com/support/manuals dell.com/windows8 **Contact Dell**<br>Kontaktirajte Dell **dell.com/contactdell** Regulatory and sarety<br>Regulatorne i bezbednosne informacije dell.com/regulatory\_compliance P24E P24E001 **Computer model rate and the computer model of the computer of the computer of the computer of the computer of** t<br>Model računara **Inspirance of the computer of the computer of the computer of the computer of the computer o**

- 1. Desni mikrofoni
- 2. Kamera
- 3. Svetlo za status kamere
- 4. Levi mikrofon
- 5. Taster za napajanje
- 6. Port adaptera za napajanje
- 7. HDMI port
- 8. Mrežni port
- 9. USB 3.0 port sa PowerShare funkcijom
- 10. USB 3.0 port
- 11. Čitač medijskih kartica
- 12. Port za slušalice

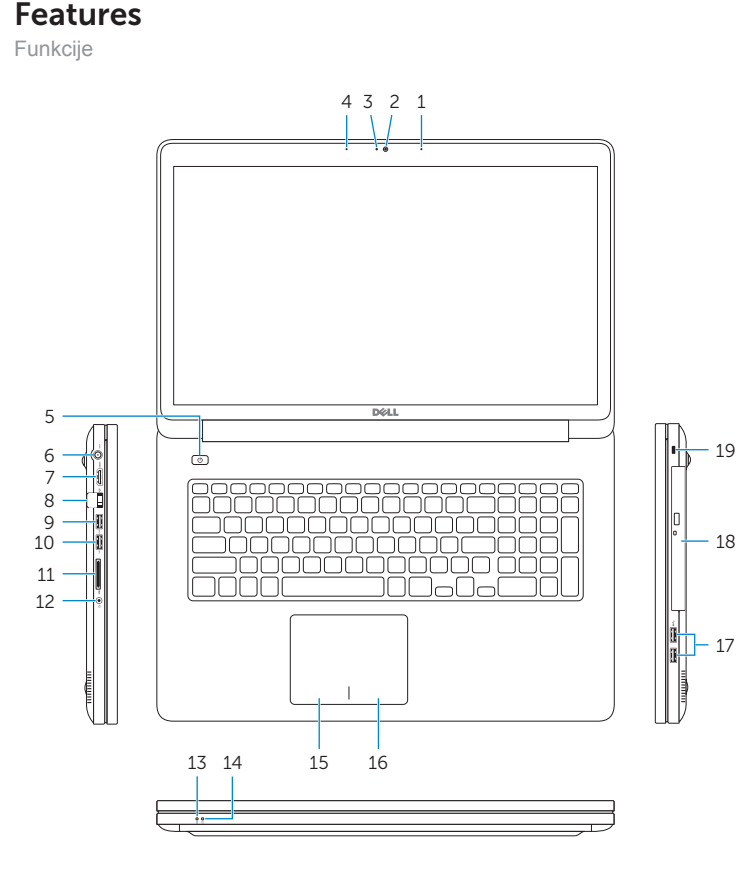

- 13. Svetlo za status baterije
- 14. Svetlo aktivnosti jedinice čvrstog diska
- 15. Oblast levog klika
- 16. Oblast desnog klika
- 17. USB 3.0 portovi (2)
- 18. Optička disk jedinica
- 19. Slot za zaštitni kabl
- 20. Servisna oznaka i regulatorne nalepnice

#### Product support and manuals

Podrška i uputstva za proizvod

## Contact Dell

Regulatory and safety

Regulatory model and type Regulatorni model i tip

Computer model

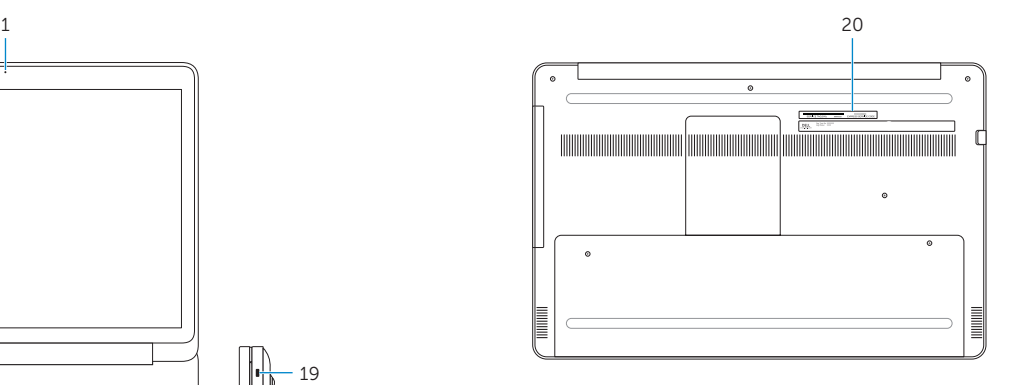

Printed in China.